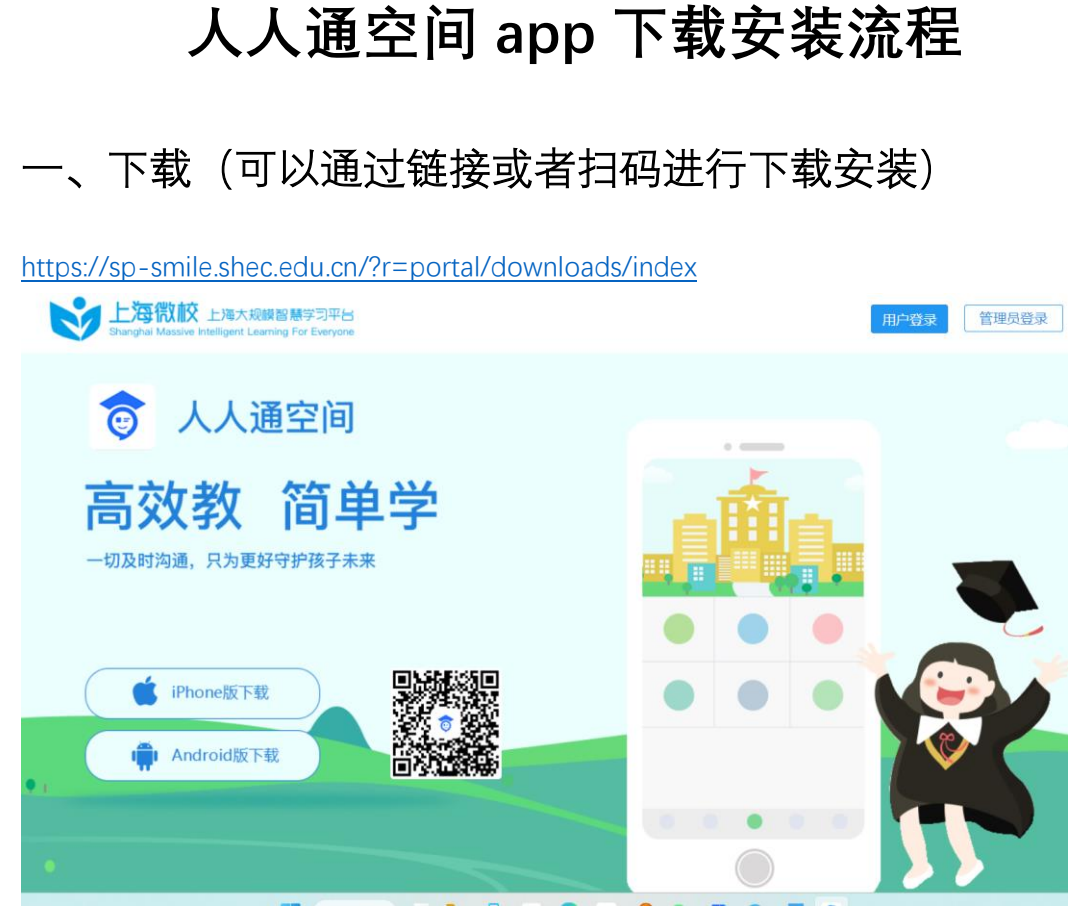

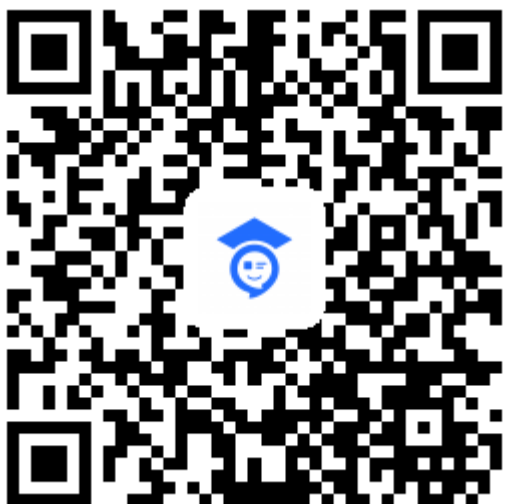

直接根据端口选择安卓或者 ios 进行下载

二、登录

注意:不要在登录首页面直接登录账号,需要点击右下角三个点,选择上海的用户登录界面 进行登录;

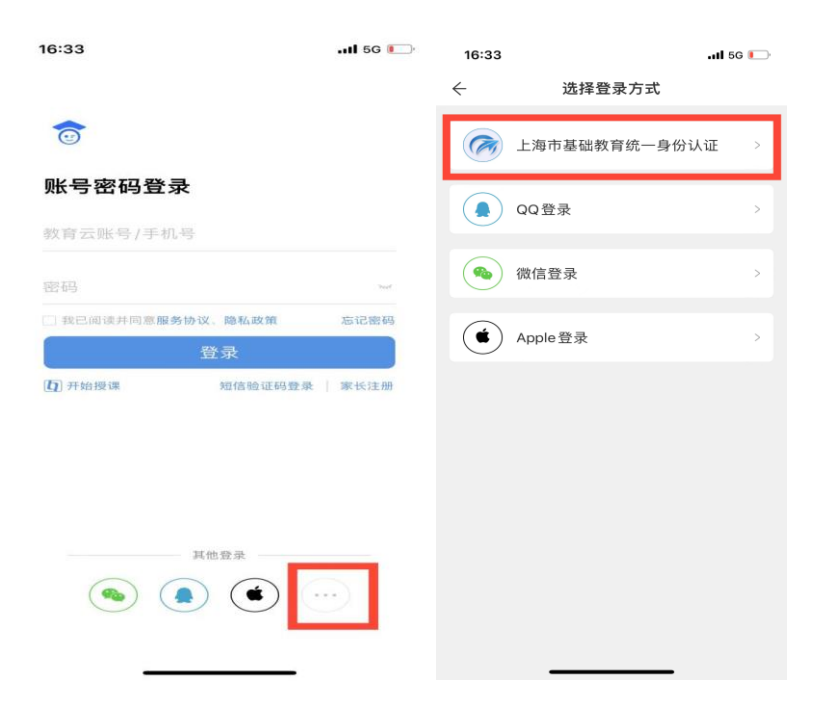

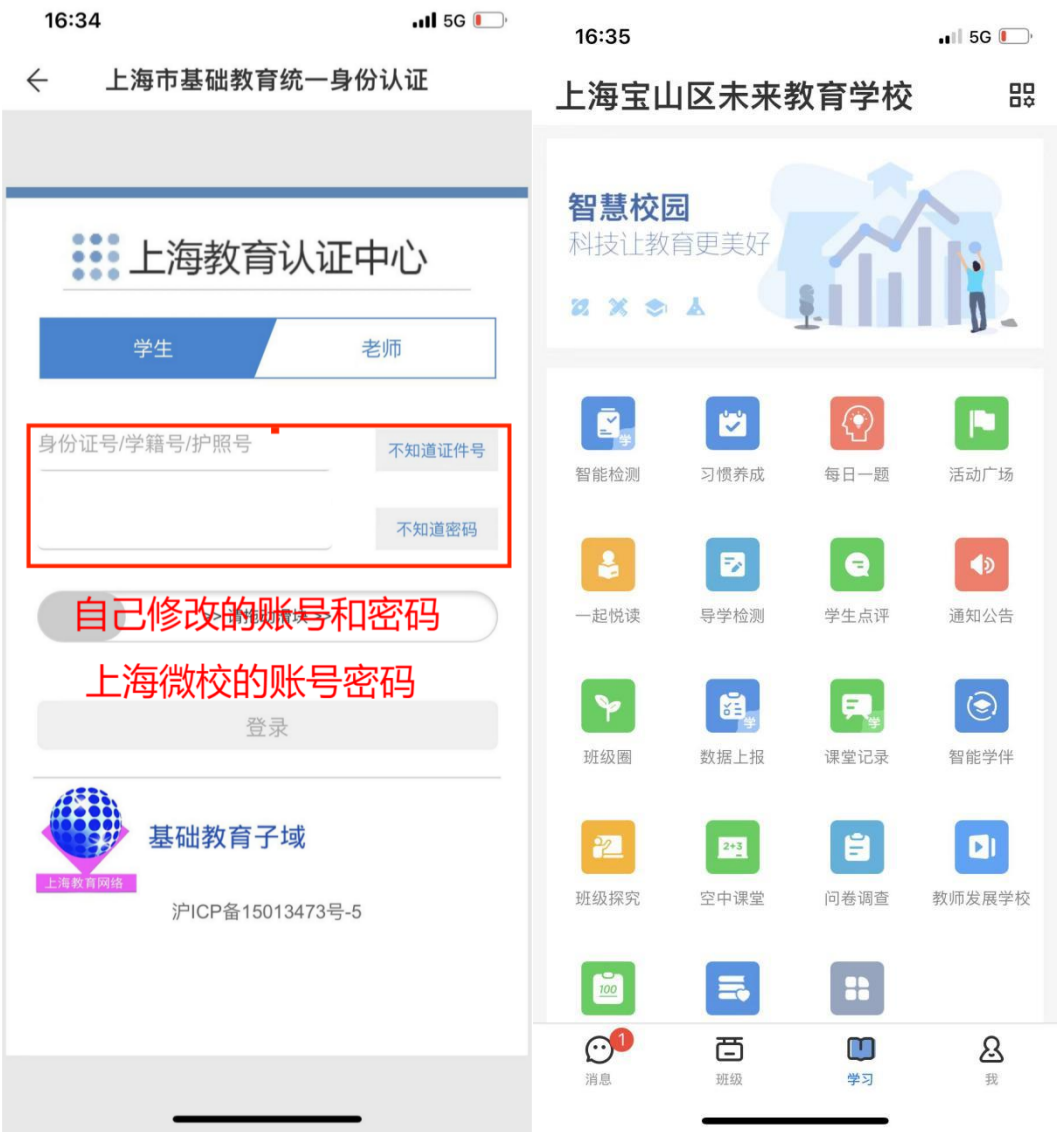